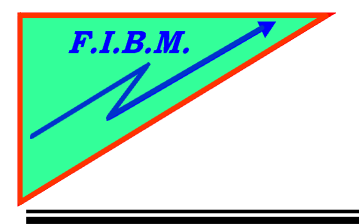

*FORMATION INFORMATIQUE BUREAUTIQUE ET MEDICALE* adresse postale : 18, Le Village 88490 La Petite Fosse

Tél. : 03 29 51 66 80 Télécopie : 03 29 51 66 80 Mobile : 06 79 27 33 87

## **COMMENT REMETTRE LE COMPTEUR à ZERO SUR CERTAINES IMPRIMANTES EPSON**

- 1. Déjà il faut que l'imprimante soit installée et branchée.
- 2. Téléchargez le logiciel firmware epson.exe qui se trouve à l'adresse <http://www.topcartouches.fr/doc/Driver/Epson/>
- 3. Installez –le et choisissez votre imprimante.
- 4. Si votre imprimante n'est pas répertoriée, essayez avec une de la même série. (ex. CX3650 prendre CX3600)

Il s'agit de trucs et astuces récupérés américains. Je ne peux donc donner aucune garantie B.Kannengiesser